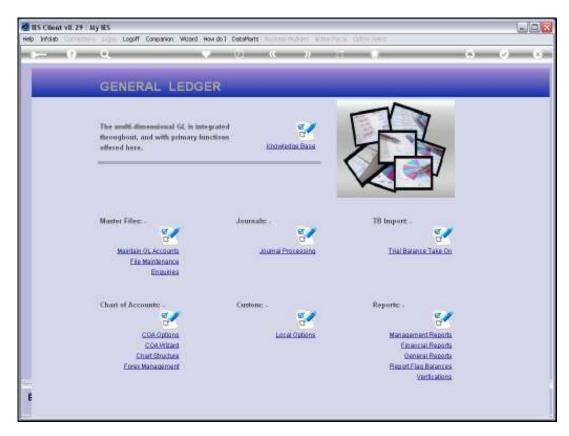

Slide 1 Slide notes: We will find Master Listing options for the Report Flags used in our Chart of Accounts, at the General Reports.

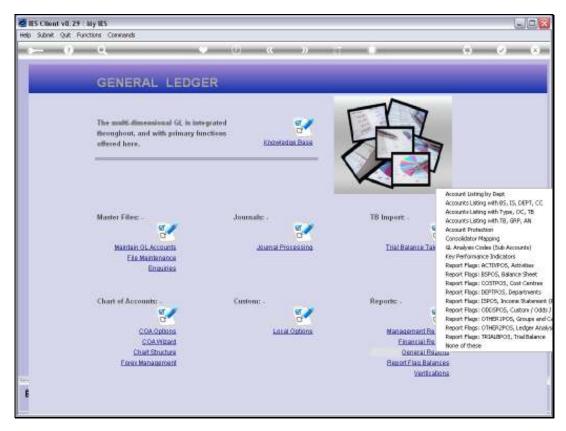

Slide 2 Slide notes:

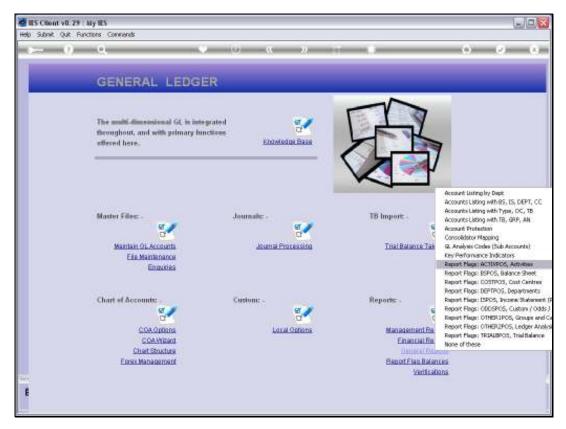

Slide 3
Slide notes: We look at an example of the Activity Report Flags in this Chart of Accounts.

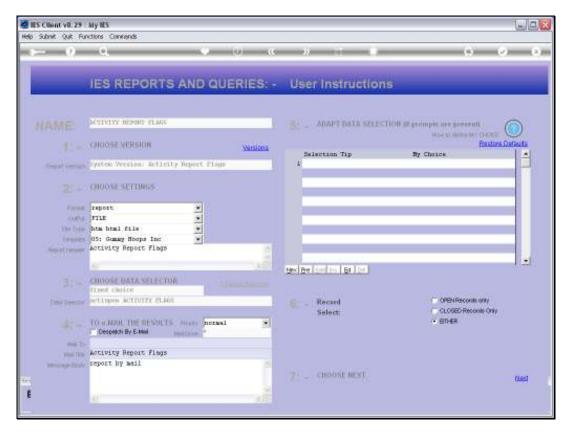

Slide 4 Slide notes:

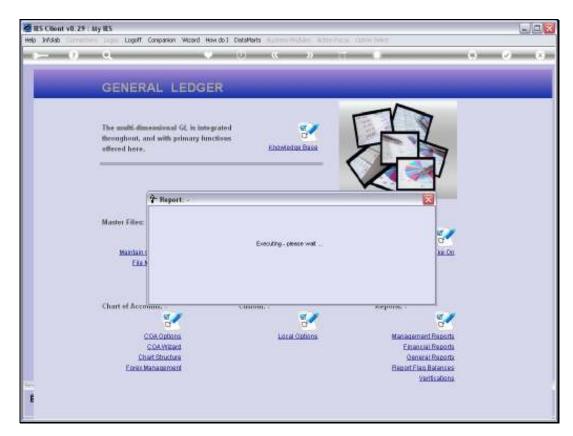

Slide 5 Slide notes:

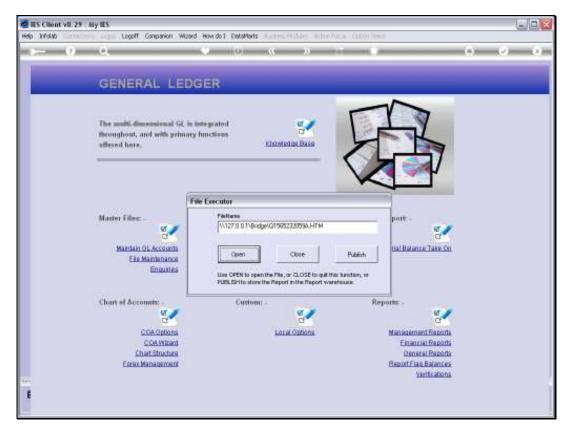

Slide 6 Slide notes:

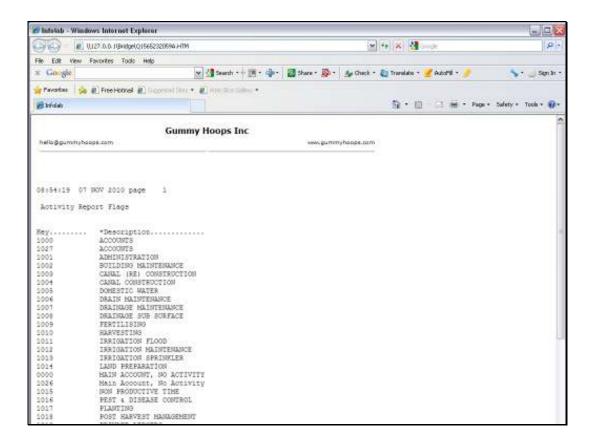

## Slide 7

Slide notes: The Master Listings for the Report Flags will reveal all the Report Flags that we currently have available for the various Report Flag Types.

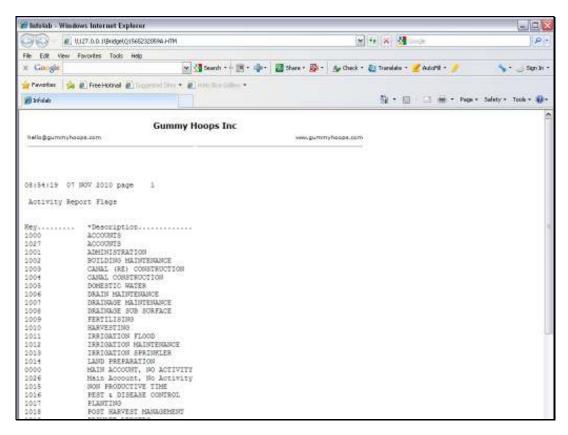

Slide 8 Slide notes:

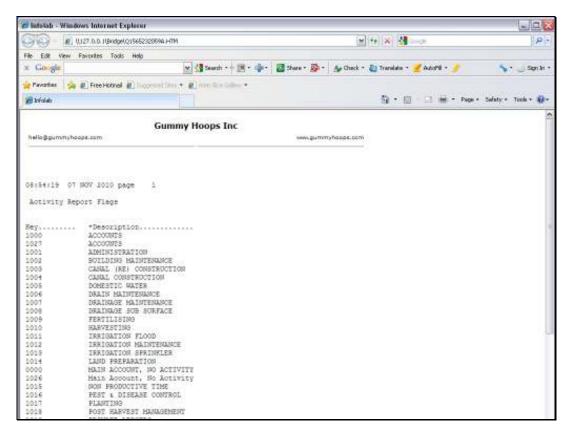

Slide 9 Slide notes: